# **HOLO-WHAS Quick Start Guide**

The "HOLO-WHAS Quick Start Guide" is designed to guide users through simple operations to configure the device (not all configuration methods) and enjoy the effects of the device through its main core functions (not all functions).For more detailed operations and understanding of the product, it is still recommended to read the complete USER GUIDE.

This quick start guide includes three major steps: 1> Preparation work before configuration; 2> Mainly completing the configuration; 3> And achieving Airplay2 music playback on the basis of the first two steps.

# **I. Preparation Work Before Configuring HOLO-WHAS**

#### **First Step:**

Remove the device from the packaging box and place it on any flat surface.

#### **Second Step:**

Speaker Connection: Each area within the HOLO-WHAS has two speaker outputs. One is connected to the left speaker, and the other to the right speaker. Each speaker has two terminals, one for the positive and the other for the negative. All speakers should be connected at the back of the HOLO-WHAS. If you are just testing, you can start by connecting two speakers of one area. We support a total of 16 speakers to be connected to all 8 areas of the HOLO-WHAS.

#### **Third Step:**

Power Up the Device: Connect the power supply to the HOLO-WHAS and wait for about 30 seconds to allow the device to complete the OS startup and other processes.

# **Fourth Step:**

Download the HOLO-WHAS APP, which can be obtained through the following channels:

<1> Search for "HoloHome APP" in the app store. For iOS, it can be downloaded from the Apple App Store. For Android, the application can be downloaded from Google Play.

<2> You can also support by scanning the QR code below to get the APP.

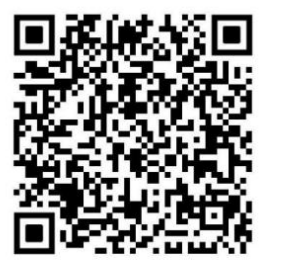

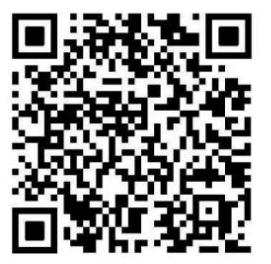

**IOS** 

Android

# **II. Configuring HOLO-WHAS**

# **Fifth Step:**

Turn on your mobile phone and go to the Wi-Fi settings to find the network named "HoloWHAS-xxxxx" and enter the password "12345678" to connect. If a pop-up window displays "Internet may not be available," please continue to select and connect.

# **Sixth Step:**

Open the HOLO-WHAS APP and select your device from the device list, then click "Connect." You will be guided to the Wi-Fi settings page.

# **Seventh Step:**

From the Wi-Fi list, select your preferred network, enter the password, and then click "Apply." Note: A warning message will be displayed at this time; click "OK" to close the application. The device is now connected to the Wi-Fi network you have chosen, and this process will take approximately 60 seconds.

### **Eighth Step:**

After 60 seconds, check the Wi-Fi settings on your mobile phone and connect your phone to the same Wi-Fi network as the HOLO-WHAS.

### **Ninth Step:**

Open the HOLO-WHAS APP again; the HOLO-WHAS should now be visible in the list of available devices. Select it and click "Connect."

### **Tenth Step:**

In the next step, you can select the area. Here, you can choose the area or room where you want the music to play for each of the 4 sources or input options. By default, the active source is always "Source 1." Now, you can choose the area for the selected source or input where you want the music to play. The selected area's color will change to gray with a black border. You can select up to 8 areas for a single source.

#### **Eleventh Step:**

The upper right corner of the area selection screen is composed of 3 horizontal bars. Click this button to open the "Settings" menu. On this page, you have 4 setting options at the bottom, which are volume control, room naming, input source selection (Airplay2, Spotify, DLNA), and Wi-Fi selection (no action needed, as it has been set up previously).

# **III. Enjoy Your Music**

# **Twelfth Step:**

**If you have an iPhone series**, it is recommended to use Airplay2. To play music to any area, select the source stream option as Airplay2 from the source options in the HOLO-WHAS APP settings menu. Then, on the "Area Selection" page, choose the area where you want the music to play for the selected source.

**If you have an Android series phone**, it is recommended to install AirMusic to use Airplay2, but you can also use Spotify Connect or DLNA.

### **Thirteenth Step:**

Open any music streaming platform of your choice, such as YouTube, Amazon Music, Apple Music, etc., and play any song. In the music playback window, select the appropriate input source (Airplay2, Spotify, DLNA, and RCA). From the list of available devices, choose HOLO-WHAS based on the selected source. At this point, you can enjoy your music, and it also supports switching playback between multiple rooms.

**Note: Music playback apps (such as Apple Music) and the HOLO-WHAS APP can operate on different phones.**